### Volume Reallocation Guidance

Version 1.0

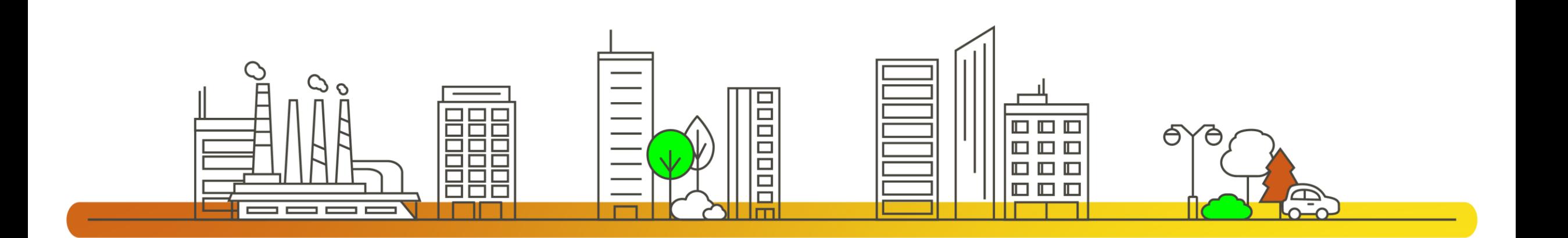

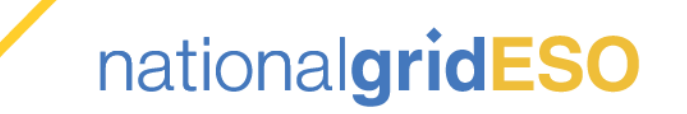

# Legal Disclaimer and Copyright

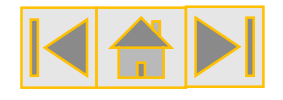

### **Disclaimer**

This guidance document has been prepared by National Grid Electricity System Operator Limited (NGESO) and is provided voluntarily and without charge. Whilst NGESO has taken all reasonable care in preparing this document, no representation or warranty either expressed or implied is made as to the accuracy or completeness of the information that it contains and parties using information within the document should make their own enquiries as to its accuracy and suitability for the purpose for which they use it. Neither NGESO nor any other companies in the National Grid plc group, nor any Directors or employees of any such company shall be liable for any error or misstatement or opinion on which the recipient of this document relies or seeks to rely other than fraudulent misstatement or fraudulent misrepresentation and does not accept any responsibility for any use which is made of the information or the document or (to the extent permitted by law) for any damages or losses incurred. In the event of any conflict or inconsistency between this document and the Capacity Market Rules, the Electricity Capacity Regulations or the Auction Guidelines, the latter documents take precedence. Capitalised terms used in this document shall have the same meanings given in the Capacity Market Rules.

### **Confidentiality**

This guidance document, and its contents should be considered as confidential in nature, and this document is supplied on this basis. No part of this document may be reproduced in any material form (including photocopying and restoring in any medium or electronic means and whether or not transiently or incidentally) without the written permission of NGESO.

Copyright National Grid 2021, all rights reserved.

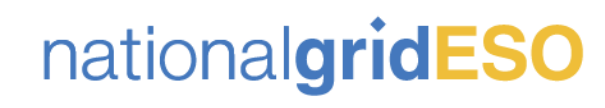

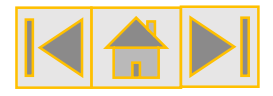

### Version Control

The table below will record the page numbers of any new changes to the document for each version. The new changes will be highlighted in yellow throughout the guidance document.

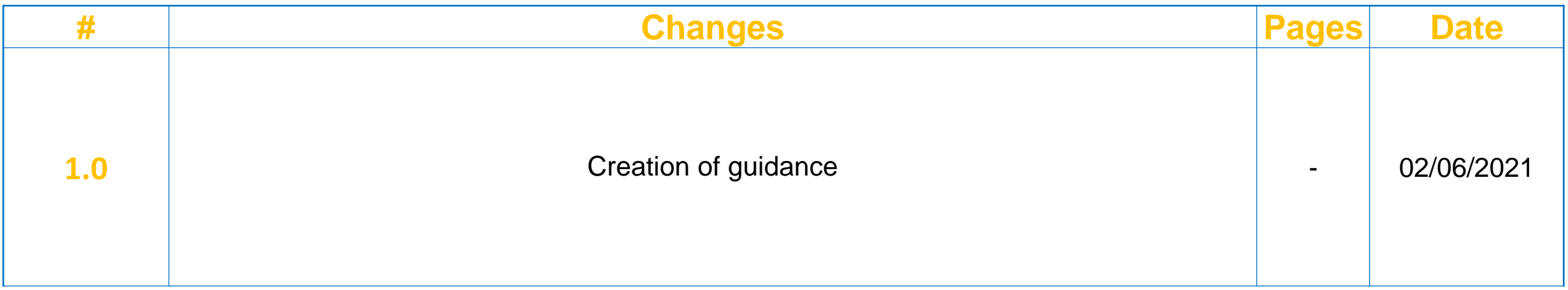

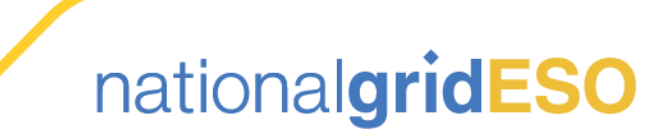

### **Contents**

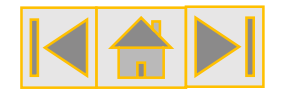

- **1. [What is Volume Reallocation](#page-4-0)**
- **2. [Pre-Requisites of Capacity Market Volume Reallocation \(CMVR\) Registered Participants](#page-5-0)**
- **3. [CMVR Registered Participant Timeline](#page-6-0)**
- **4. [EMR DB Portal System Requirements](#page-7-0)**
- **5. [Registering a CMU for VR](#page-8-0)**
- **6. [Accessing the Volume Reallocation Report](#page-10-0)**
- **7. [Frequently Asked Questions](#page-11-0)**
- **8. [Useful Information](#page-12-0)**

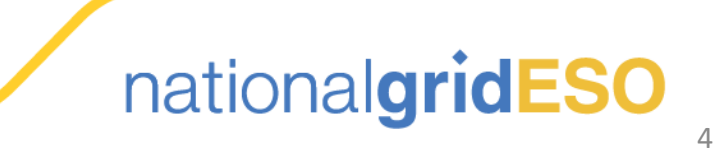

# <span id="page-4-0"></span>1. What is Volume Reallocation?

Volume Reallocation is the process whereby a Capacity Committed CMU is able to cover its obligation by receiving reallocated Capacity from another participating CMU to cover settlement periods within a System Stress Event

Chapter 10 of the Capacity Market Rules sets out the basis for which Capacity Providers or Capacity Marker Volume Reallocation (CMVR) Registered Participants can allocate Traded Capacity Market Volume from one CMU to another **CMU** 

As per CM Rule 10.1A.1, a participant who is an Acceptable Transferee in respect of a CMU within the meaning of Rule 9.2.6, 9.2.7 or 9.2.8 can register as a CMVR Registered Participant for a Delivery Year or, if it has commenced, the remainder of that Delivery Year

Unlike Secondary Trading, Volume Reallocation takes place post Stress Event and the main administration of this process is carried out by the EMR Settlements Body, our EMR Delivery Partner. A link to the EMRS Working Process guide can be found in the Useful Information section of this document

The EMR Delivery Body is responsible for the registration process for CMVR Registered Participants in the EMR Delivery Body Portal and this guidance document covers the steps participants need to follow. This guidance document also provides guidance on where to find the CMVR Registered Participant Register.

All other Volume Reallocation related queries should be directed to EMRS

Please note, if you have a Capacity Agreement for the Delivery Year, you do not need to register as a CMVR Registered Participant as you are automatically included in Volume Reallocation. Only CMU<sub>s</sub> which do not have a Capacity Agreement for the Delivery Year need to register for Volume Reallocation if they so wish.

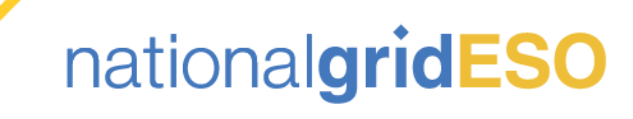

# <span id="page-5-0"></span>2.Pre-requisites of a Capacity Market Volume<sup>IS</sup> Reallocation (CMVR) Registered Participant

The CMVR Registered Participant must be prequalified for the Delivery Year in question, either through an application for the T-4 or T-1 Capacity Auctions of the Delivery Year or as a Secondary Trading Entrant. In the Case of the latter, the participant would need to meet the criteria for a Secondary Trading Entrant (Please refer to the Useful Information section of the guidance for the CM Rules Definition). Once a CMU has successfully prequalified as a Secondary Trading Entrant, the participant can then register the CMU for Volume Reallocation

**Remember, if the CMU has an Agreement for the Delivery Year in question, there is no requirement to register as a CMVR Registered Participant.**

For CMUs which have prequalified for either the T-1 or T-4 Capacity Auctions in the Delivery Year, but did not secure a Capacity Agreement, there are additional steps which need to be met:

- A New Build Generating CMU cannot participate in Volume Reallocation until it has met its Substantial Completion Milestone (SCM)
- A Refurbishing Generating CMU cannot Volume Reallocate beyond their Pre-Refurbishment Capacity until is has achieved its SCM on the Post-Refurbishment Capacity (if they have not opted out of the Pre-Refurb)
- A DSR CMU would need to "prove" its Capacity before it would be permitted to participate in Volume Reallocation
- The Metering Assessment and Metering Test Certificate (if required) for the CMU would need to be completed prior to registering as a CMVR Registered Participant and a Data Aggregation Template submitted to EMRS to ensure data flows can be established

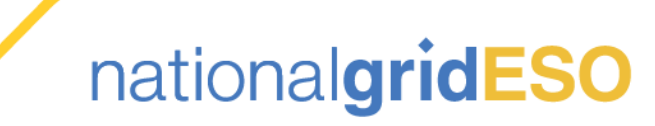

# <span id="page-6-0"></span>3. CMVR Registered Participant Timeline

Below is an overview of the CMVR Registered Participant timeline, which shows when Delivery Years become available to register for

- Until the T-1 Auction has completed for a Delivery Year, it will not be possible to register as a CMVR Registered Participant
- A CMVR Registered Participant must register at least **5 Working Days** prior to the period it wished to be available to participate in Volume Reallocation

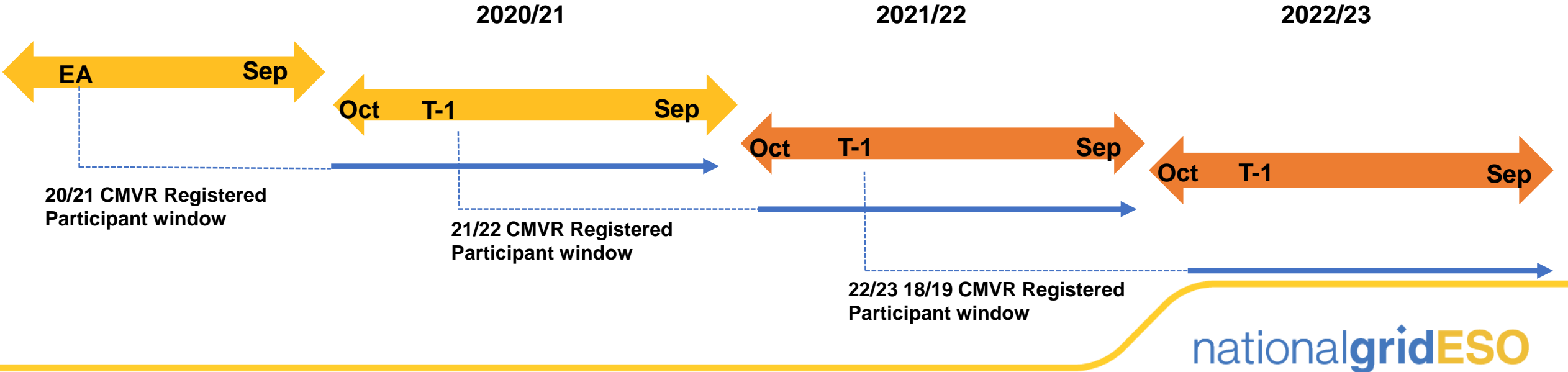

# <span id="page-7-0"></span>4. EMR DB Portal System Requirements

Please ensure that you are familiar with these recommended requirements before you become a CMVR Registered Participant on the EMR DB Portal:

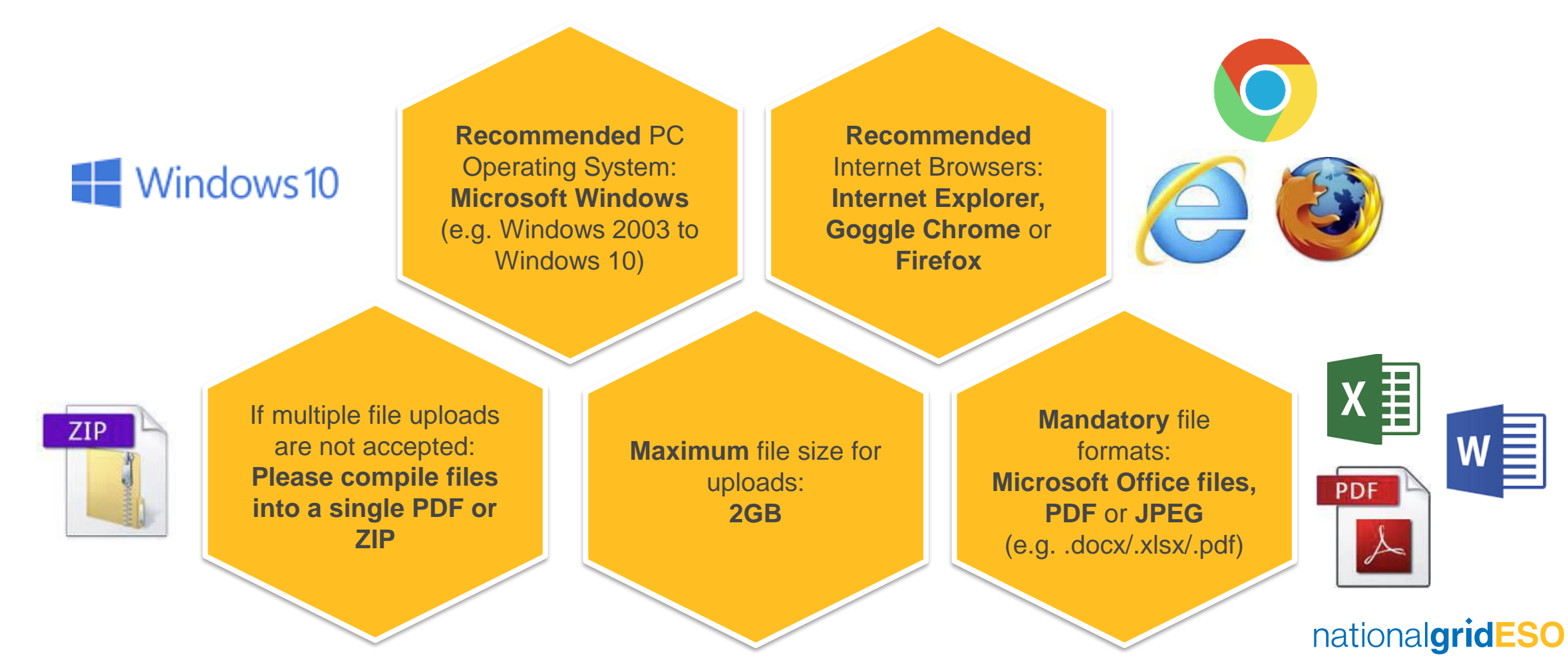

# <span id="page-8-0"></span>5. Registering a CMU for VR (1/2)

![](_page_8_Figure_1.jpeg)

![](_page_8_Picture_2.jpeg)

![](_page_8_Picture_3.jpeg)

# 5. Registering a CMU for VR (2/2)

![](_page_9_Picture_1.jpeg)

**CMVR Registered Delivery Years** 2018/2019

In the My CMUs section of the EMR DB Portal, you can check to see that the CMU Has been registered for the Delivery Year by scrolling across to the CMVR Registered Delivery Years column

If you selected the wrong CMU in error, or the CMU is no longer able to participate in Volume Reallocation, it is possible to remove the Delivery Year for the CMU

![](_page_9_Figure_5.jpeg)

Select **Reg for VR** and then **Remove**, followed by **Submit**. The Delivery Year will disappear from the column on the **"My CMUs**" screen

The EMR DB Portal has system controls in place to prevent CMUs that do not meet the requirements to be a CMVR Registered Participant

- If you select the **Reg for VR** button and receive a pop up message, this indicates the CMU is not eligible for Volume Reallocation
- Check the CMU selected is Prequalified for the Delivery Year in question, and that is has met the necessary requirements and milestones (e.g. New Build Generating CMU has to meet Substantial Completion Milestone.)
- Contact the EMR Delivery Body if you believe your CMU should be be able to register for Volume Reallocation but the system is preventing you

![](_page_9_Picture_11.jpeg)

# <span id="page-10-0"></span>6. Accessing the Volume Reallocation Report

Once you have registered a CMU to be a CMVR Registered Participant, the CMU should appear on the Volume Reallocation report on the EMR Delivery Body Website

**Please note, the VR Report will only show CMUs which have registered for Volume Reallocation. A Capacity Committed CMU will not appear on this report but will be eligible for Volume Reallocation, so CM Providers DO NOT need to register again**

Go to the Capacity Market section of the website and then select **Capacity Market Registers.** From the options which appear select **Online Register**

Select the relevant Delivery Year and select either the XLSX or CSV version of the report

Once the report has been run, either open or save a copy of the Volume Reallocation report

In the report, details of the registered CMUs and their components will display

•As per the effective date of registration column, the registration of the CMU as a CMVR Registered Participant will take effect five working days after it has been completed

•Please note, you have to be registered as a CMVR Registered Participant prior to a stress event to be able to take part in Volume **Reallocation** 

![](_page_10_Picture_9.jpeg)

# <span id="page-11-0"></span>7. Frequently Asked Questions

![](_page_11_Picture_1.jpeg)

**I have an Agreement for the Delivery Year, but my CMU does not appear on the Volume Reallocation Report – do I need to register as a CMVR Registered Participant?**

•No If the CMU is Capacity Committed (either from an Auction or via Secondary Trading), there is no requirement to register as a CMVR Registered Participant. If there is a Stress Event, EMRS will publish a **Capacity Market Register** which will include all CMUs eligible for Volume Reallocation.

The Delivery Body and EMRS are working together on an improved VR Report however the VR Report is specifically for CMVR Registered Participants only.

**The EMR Delivery Body Portal will not allow me to register my CMU for Volume Reallocation – is there a problem?**

•There are various reasons why a CMU might not be able to register for Volume Reallocation but in general: •Not Prequalified for the Delivery year

•Further milestones required to become an Acceptable Transferee

•The Delivery Year the CMU is Prequalified for is not open to register as a CMVR Registered Participant yet (opens after T-1 Auction)

**If I am not currently eligible to register as a CMVR Registered Participant, is it possible to submit an application or additional documents to become an Acceptable Transferee?**

- Yes, just as with Secondary Trading, it is possible to become an Acceptable Transferee for Volume Reallocation by either:
- Submitting a Secondary Trading Entrant application for the Delivery Year to make the CMU "**Prequalified**", which allows the CMU to register
- Submit the outstanding milestones/requirements needed to be an Acceptable Transferee (e.g. Substantial Completion Milestone)
- Refer to the Secondary Trading Guidance document for more information

**I can generate above my Auction Acquired Capacity Obligation (AACO) – is it possible for me to trade this Capacity?**

• If a CMU can generate or reduce demand (DSR) above their Capacity Obligation in a Stress Event it is possible to participate in Volume Reallocation

•Please note, Volume Reallocation will only happen if there is a System Stress Event. Refer to Secondary Trading Guidance for more information on options for CMUs to trade Capacity

**If I have a question relating to Volume Reallocation, which of the Delivery Partners should I contact?**

•In general, the Volume Reallocation process is administered by EMRS, especially following a System Stress Event. Detailed Guidance is available on their website.

However, all queries relating to registering as a Capacity Market Volume Reallocation (CMVR) Registered Participant should be directed to the EMR Delivery Body

![](_page_11_Picture_20.jpeg)

# <span id="page-12-0"></span>8. Useful Information

![](_page_12_Picture_1.jpeg)

#### **EMRS documentation**

❑ The majority of the Volume Reallocation process is co-ordinated by the EMR Settlement Body (EMRS). Below is the link to their latest working practice for Volume Reallocation:

**WP48 – Volume Reallocation ([Version 4\)](https://www.emrsettlement.co.uk/documents/2017/08/wp48-volume-reallocation.pdf) [\(EMRS working practices\)](https://www.emrsettlement.co.uk/publications/working-practices/)** 

### **Contact Details**

#### **EMR Delivery Body**

- □ Email: [emr@nationalgrid.com](mailto:emr@nationalgrid.com)
- ❑ Telephone: +44 (0) 1926 655 300 **EMRS**
- ❑ Email: [contact@emrsettlement.co.uk](mailto:contact@emrsettlement.co.uk)
- ❑ Telephone: +44 (0) 20 7380 4333

![](_page_12_Picture_11.jpeg)

![](_page_13_Picture_0.jpeg)

![](_page_13_Picture_1.jpeg)